$1.$ 

## **2. UML** 生成システムの全体像 UML

1 ICONIX

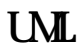

# † † †

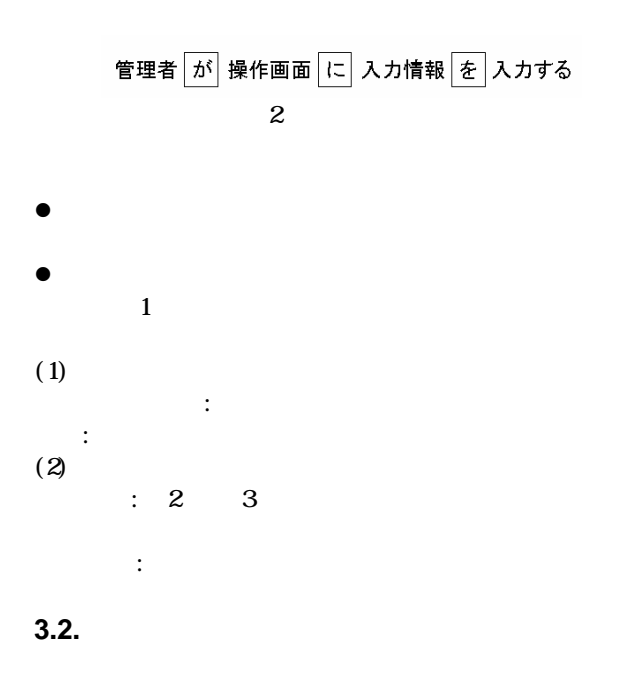

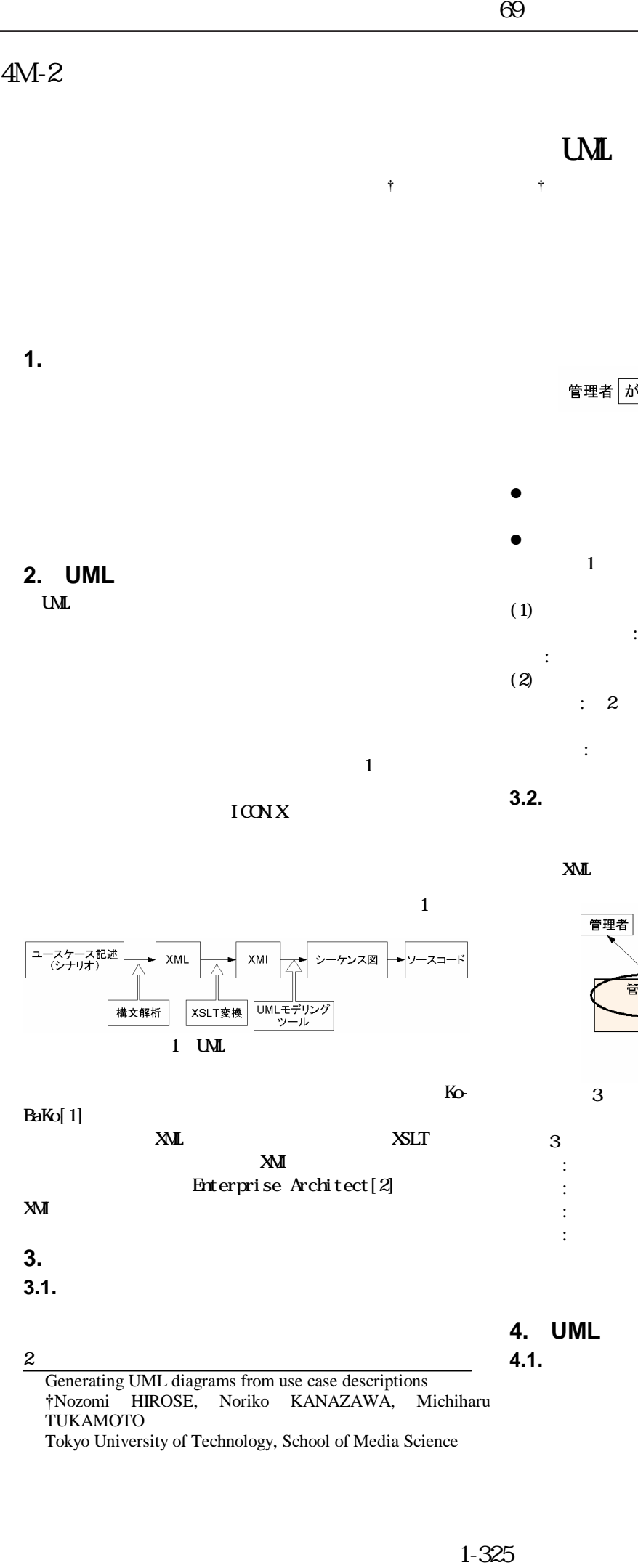

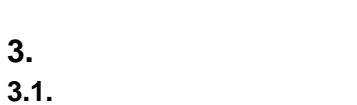

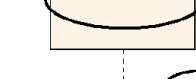

 $x^2$  3

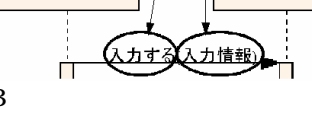

操作画面

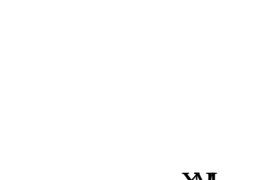

XMI

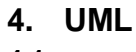

:

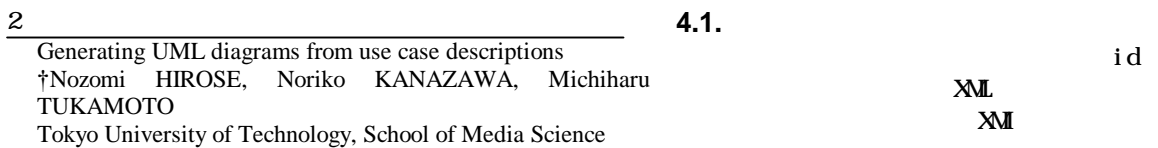

1-326 情報処理学会第69回全国大会id 4 (1) 1 1 4 0 seqno sender receiver **5.** 実験と考察 (2) XMI (1) sender receiver 管理者 操作画面 システム  $(1)(2)$  4 XML XMI 入力する(入力情報) id 送信する(入力情報) オブジェクト XMI sender receiver id 作る.... 。 設定する(名前 id 設定する(id) <?xml version="1.0" encoding="Shift\_JIS"?> ń トローク<br>設定する(パスワード)  $\begin{matrix} 1 & 1 \\ 1 & 1 \end{matrix}$ xmlns:set="http://exslt.org/sets"><br></name><br></name>  $\le$ /name> 追加するオブジェクト <id>ob1</id> 表示する(登録完了)  $<$ no>1 $<$ /no>  $\lt/$   $>$ 6 < > </name> <id>m1</id> < > </ > <sender\_id no="1">ob1</sender\_id> (1) <receiver\_id no="2">ob2</receiver\_id>  $\epsilon$ /  $\sim$ </ > 4 (2) XMI

### **4.2. XMI** の生成

XMI(XML Metadata Interchange) UML

XMI id

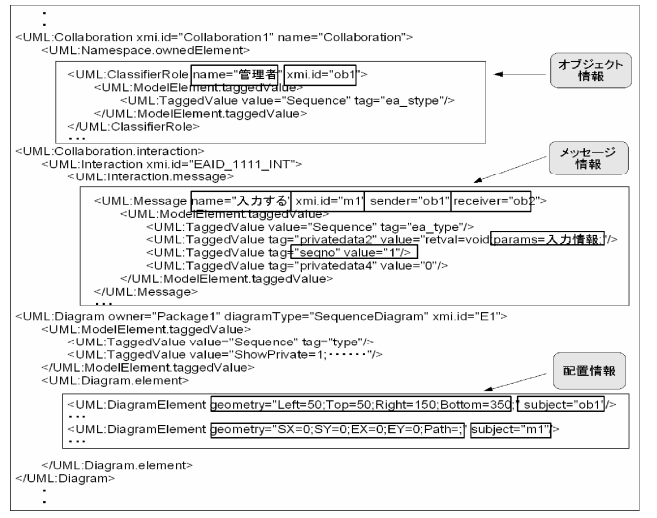

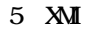

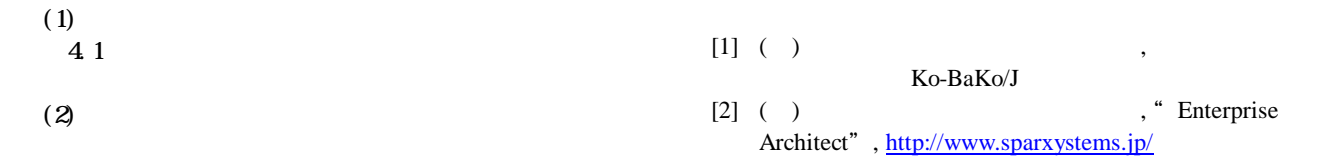

(3)

**6.** おわりに

XMI XMI  $( 6)$ 

| 管理オブジ<br>| エクト

id